# **Mindman**

# 使用說明書

# 電空比例閥

**RS-232**

**MAER210/310** 系列

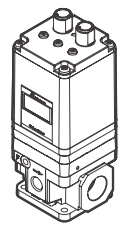

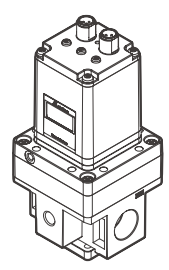

訂購代號範例

**MAER210 – 8A – 9K – 101 – B1 S3 CS –** 

1) (2) (3) (4) (5) (6) (7) (8

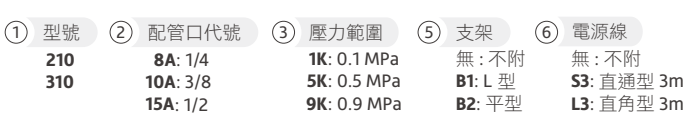

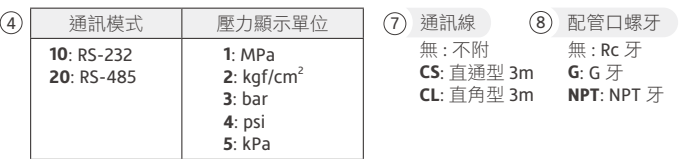

#### 注意事項

為確保安全使用本產品,使用前請務必詳閱。

使用本公司產品來設計和生產機器設備時,客戶請檢查並確認能保證機器設備的機械機 構、空氣控制迴路,以及藉由它進行電氣控制而運轉的整個系統之安全性。

#### 標示說明

為了防止事故,請務必遵守後續的頁面上所記載的警告和注意事項。為了表示事項的危 險程度,將注意事項按照傷害和損失大小及緊急程度區分等級為「警告」、「注意」。 即使只是記載在 注意 中的事項,隨著現場實際狀況不同,也有可能造成重大後果。 所有記載的皆為重要內容,請務必遵守。

## 警告 如果操作錯誤,可能會導致死亡或重傷等危險狀態的情況

1 本電空比例閥是否適用,應由氣壓系統設計者或規格測定人員判斷。

2 本產品應由具有充分專業知識和經驗人員進行操作。

- (3) 在使用前詳細確認產品規格,請務必在產品規格允許範圍內使用。如施加範圍外之 訊號,可能造成本產品特性劣化,嚴重可能導致產品功能失效。
- 4 動作中如發生異常時,請馬上切斷電源及空壓源,並停止使用。
- 5 本產品在公司出廠時,已按照各自規格組裝並調校完畢,肆意拆解、各部位的拆卸 可能造成產品功能異常或故障。

## 、注意 如果操作錯誤,可能會出現導致輕傷或僅發生物質損害等危險狀態的情況

- 1 請避開陽光直射。避免直接遭受水、油潑等場合使用。
- 2 請勿在溫度急遽變化之場所、或高濕度環境使用,否則可能會因主體內部結露而產 生故障。
- 3 本產品在通電狀態若切斷供給壓力,內置的電磁閥會持續作動,發出作動聲響屬正 常現象,但此行為可能會造成電磁閥之特性衰弱及壽命縮短,因此切斷供給壓力時, 務必切斷本產品的電源。
- 4 本產品在加壓狀態下如切斷電源,出口側壓力為保持狀態,使用上請注意。此保持 狀態是暫時的,不可保證一直保持。
- 5 產品特性僅限於管路內無流動,若輸出端有空氣消耗時,壓力可能會有波動。

#### 注意事項

6 為避免因干擾而產生誤作動,請採取以下措施

- a 在 AC 電源線上設置線路濾波器等,用以消除電源雜訊。
- b 本產品及本產品配線請盡量遠離發動機以及動力線等強磁場環境。
- c 感應電荷 ( 電磁閥、繼電器等 ) 必須採取負荷電湧防止措施。

d 為避免電源波動的影響,請在切斷電源後再拔插電纜插頭組。

- 7 電纜插頭組配件為四芯線。請避免與其他導線接觸,否則可能導致誤作動或故障。
- 8 本產品外殼與電纜接頭內置定位槽,請對準後再旋轉外部螺帽進行鎖緊,請勿對插 頭本體旋轉,防止損壞接頭插件。
- 9 請使用壓縮空氣內不含腐蝕性氣體之清淨空氣。品質不好的空氣可能會使電空比例 閥特性惡化及耐久性不良等影響。
- 10 請勿在入口側裝置注油器,該行為可能會導致本產品作動不良或故障。若需加裝注 油器,請在本產品出口側裝置。
- 11 完成配管連接並開始供應壓縮空氣時,請務必確認所有配管連接部,有無發生空氣 洩漏的情形。
- 12 連接配管時,請用適當轉矩固定。其用意在於防止漏氣、螺紋損壞。為避免螺牙損 傷,先用手鎖入後,再使用工具。
- 13 請於空壓源上使用空氣乾燥機、空氣過濾器、油霧過濾器充分去除固態物、水分及 油分後的清淨空氣,建議過濾精度在 5µm 以下,避免作動異常。

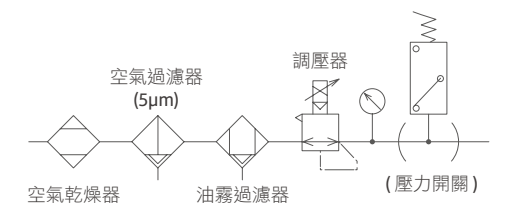

## 安裝說明及注意事項

1 右方 4-Pin 接口為電源連接埠,接線方法請詳閱第 5 頁。

 $(2)$  左方 5-Pin 接口為通訊連接埠,接線方法請詳閱第 5 頁。

- 3 注意 請務必預留足夠接線空間。如導線過度彎折可能會造成損壞或短路,導致產品 功能異常或火災發生。
- 4 在選擇 L 型支架搭配直角型電纜的場合,請注意佈線空間是否充足。

5 注意 直角型電纜連接器不可旋轉,且僅限於一個方向旋入。

6 請切斷供應電源後,再進行插入或移除電纜連接器。

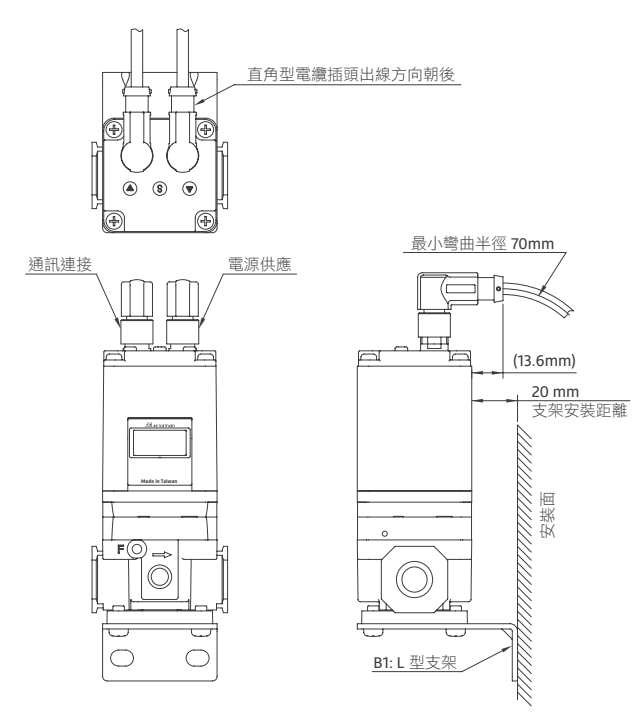

## 配線方式

## 警告

(1)配線前,請務必確認主機規格並詳細閱讀配線方法。

- (2)配線時,請確認插頭組及芯線顏色。錯誤配線可能造成破壞、故障、及錯誤動作, 請確認配線顏色後再進行配線。
- 3 請勿使用超過電源電壓範圍。如施加使用範圍以上之電壓或交流電源,可能造成功 能失效或燒毀。

4 請勿將負載短路。可能造成破裂或燒毀。

5 電纜插頭組與線材連接處較脆弱,過度彎折會縮短插頭組壽命,造成斷裂或破損。

▶RS-232 系列產品連接埠腳位分配説明

| 連接埠       | 腳位分配                          |         | 導線顏色 (*2) |
|-----------|-------------------------------|---------|-----------|
| 電源連接埠(*1) | $4\subset$<br>O <sub>2</sub>  | 1. 供給電源 | 棕色        |
|           |                               | 2. 未連接  | 白色        |
|           |                               | 3. GND  | 藍色        |
|           |                               | 4. 未連接  | 黑色        |
| 通訊連接埠     | $4\subset$<br>$O5$ $O5$<br>O2 | 1. 未連接  | 黃色        |
|           |                               | 2. TxD  | 棕色        |
|           |                               | 3. RxD  | 白色        |
|           |                               | 4. GND  | 綠色        |
|           |                               | 5. 未連接  | 灰色        |

\*1. 為避免產品故障或干擾,電源連接埠中腳位 2 及 4 請勿連接任何訊號,以免 造成干擾或故障。

\*2. 導線顏色為選用配件電纜時的顏色。

\*3. 請注意屏蔽未使用的腳位,以免因雜訊引起產品誤作動或功能異常。

▶ 外部設備連接至 RS-232 系列產品

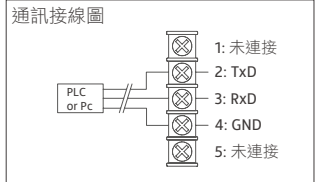

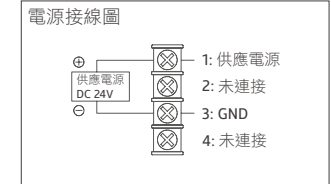

## 通信規格

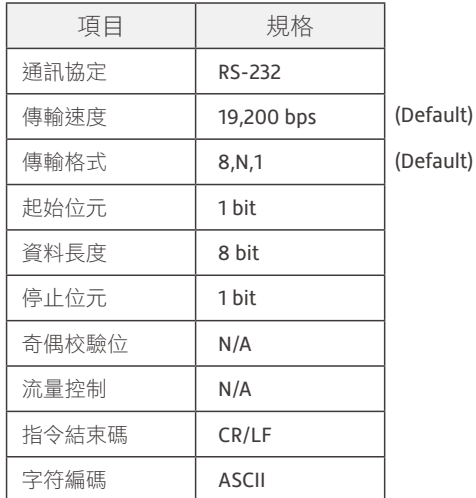

## 通訊協定

注意:

1 通訊字符代碼為 ASCII。

2 指令請使用大寫字母輸入。

3 在命令與數值之間請勿加入空格。

(4) 如輸入指令後未正確回覆,請確認內容是否超出允許範圍或未定義,

或檢查通訊設定使否正確。

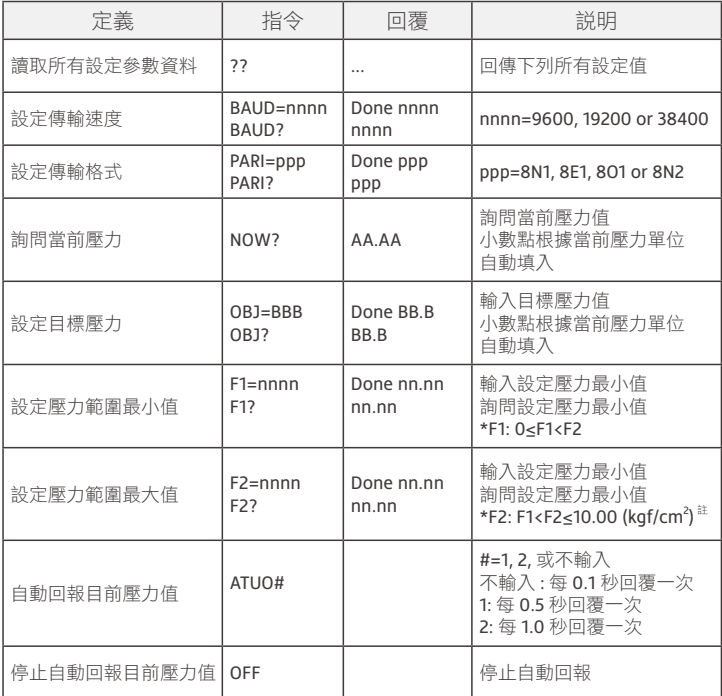

補充 :

設定壓力範圍為 F1 及 F2 設定值,如輸入超出範圍時,回傳 UNKNOWN COMMAND. 註記 : 為 9K 規格範圍,1K: F1<F2≤1.10 (kgf/cm<sup>2</sup>),5K: F1<F2≤5.50 (kgf/cm<sup>2</sup>)。

## 通訊協定

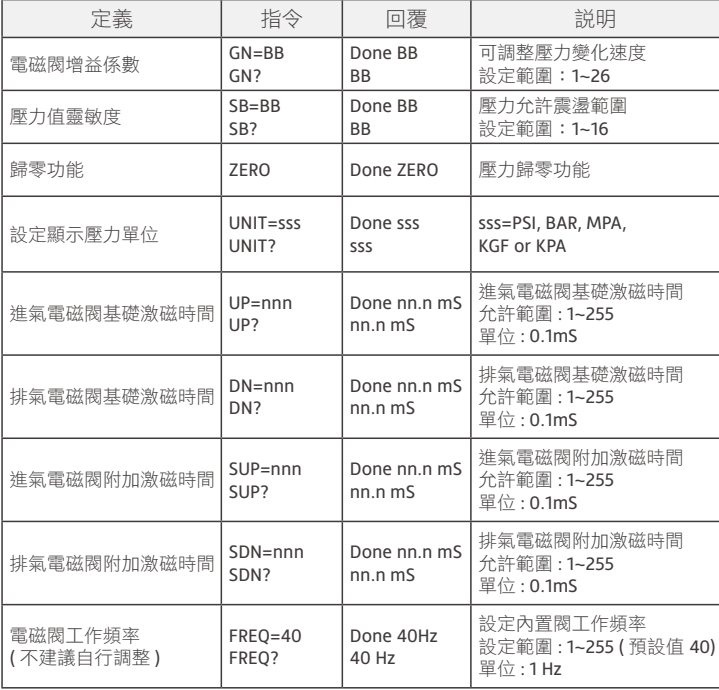

補充 :

如輸入超出範圍時,回傳 UNKNOWN COMMAND.

## 手動操作方式

#### 解除按鍵鎖定

在運行模式下,長按 (5) 鍵超過 2 秒,跳出 Loc 畫面單擊 (S) 鍵,當畫面顯示 unL,即成 功解除按鍵鎖定。

#### 鎖定按鍵

長按  $\Omega$  鍵超過 2 秒, 跳出 unL 書面單擊  $\overline{S}$  鍵, 當書面顯示 Loc, 即完成按鍵鎖定, 返 回運行模式。

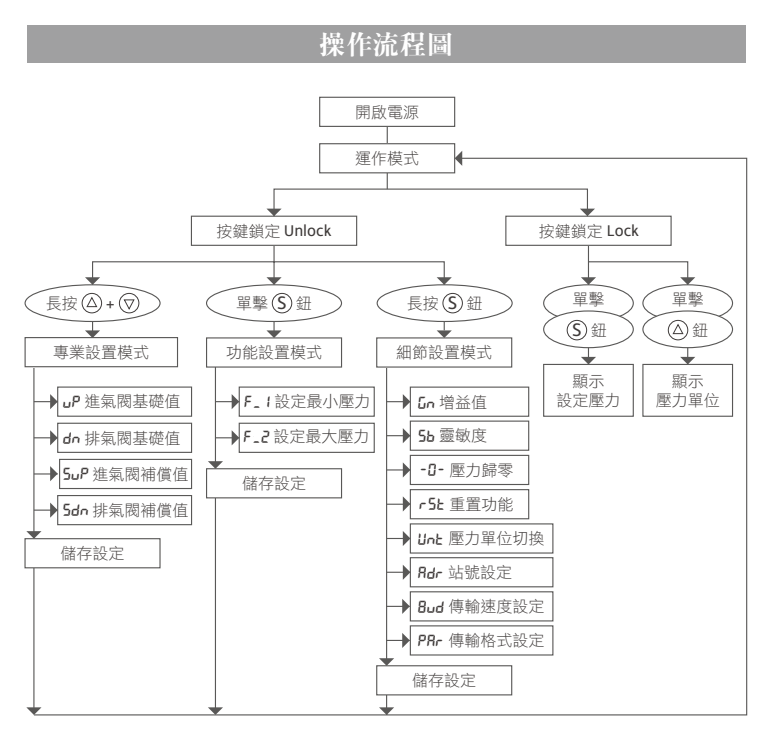

## 顯示器字符功能對照表

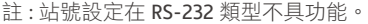

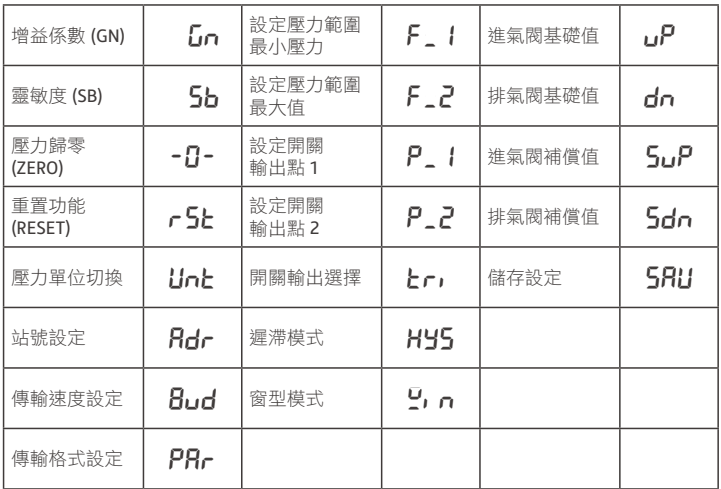

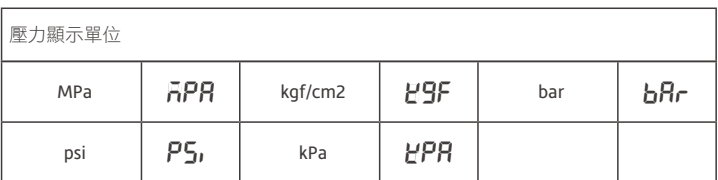

## 實際情況及參數應用

根據不同使用條件及場合,可以調整進氣閥及排氣閥的參數,以確保符合使用需求。

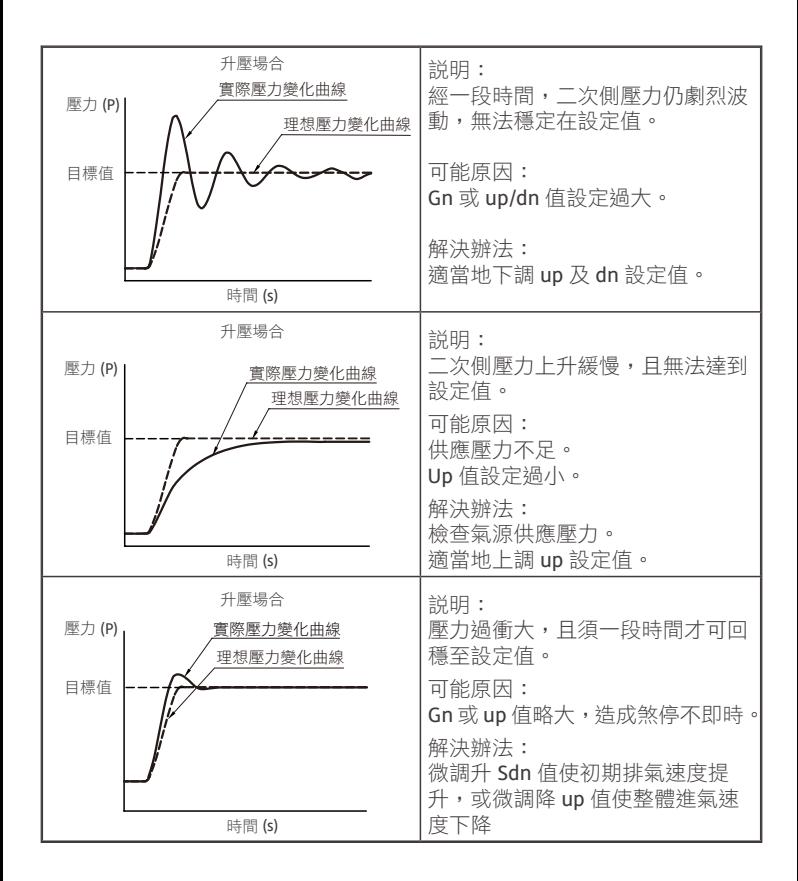

### 實際情況及參數應用

根據不同使用條件及場合,可以調整進氣閥及排氣閥的參數,以確保符合使用需求。

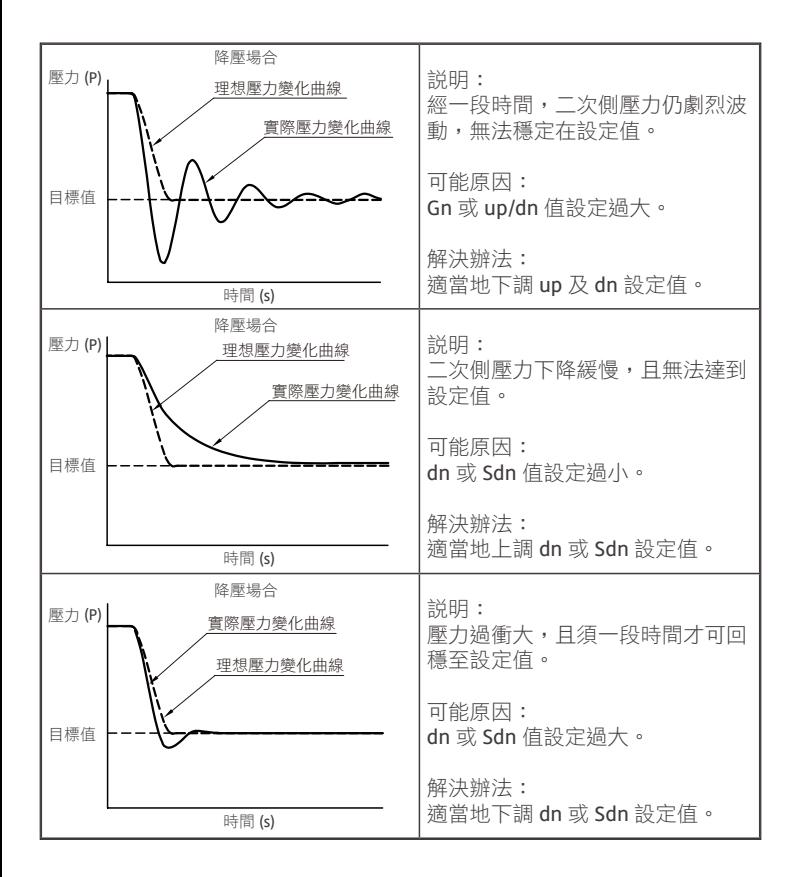

#### 操作範例

可透過 PLC 主站向電空比例閥輸入資料來進行壓力調節。

例 1: 目標壓力為 3.00 kgf/cm<sup>2</sup>.

步驟一、設定壓力單位

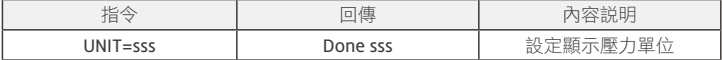

註 : sss = PSI, BAR, MPA, KGF, or KPA.

步驟二、設定目標壓力

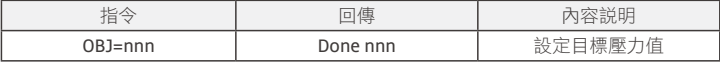

註 : nnn = 設定壓力值。小數點將根據當前壓力單位自動生成。

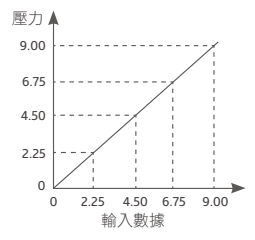

例 2 : 詢問靈敏度設定值

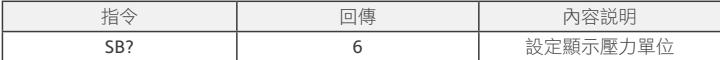

例 3 : 顯示壓力歸零

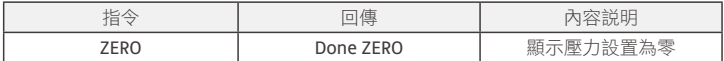